## $5=45@ - ? @ 0:B8:C < i-DE S1GN.PRO$  '0AB >43>B>2:0 <>45;8 : 287C0;870F88

[https://j-desig](https://j-design.pro/)n.pro/

## >43>B>2:0 D09;>2 2 Rhino

- $\Box$  01>G89 D09; 3DM A>E@0=5= A 4@C38< 8<5=5<. B:@KBL <>45;L 2 Rhinocros 8 A>E@0=8BL A =>2K< 8<5=5< D09;0. @> 8<5=8 \_RND, GB>1K A;CG09=> =5 8A?>@B8BL @01>G89 D09;.
- $\bigcup$  #40;5=K 2A5 ;8H=85 >1J5:BK #40;8BL 2A5 ?>25@E=>AB8, :@82K5, B>G:8 8 2A?><>30B5;L=K5 M;5<5=  $>$  @ 85 = B 8 @ > 20 B L A O 2 < > 45; 8.
- $\Box$ !:@C3:5=K 2A5 4>ABC?=K5 @51@0 A> 7=0G5=85< @048  $5>1E>48$  <  $> 0:AB<0;L=> A: @C3;8BL 2AQ GB>$  <  $6=> 2 Rhino :c=0=4>9$
- $\Box$ A5 4;8==K5 :@0?0=0 >1@570=K 4> C@>2=O 25@E=59 ? A;8 5ABL :0ABK A 1>;LH8<8 :@0?0=0<8, 8E =C6=> C:>@>B8BL
- $\Box$ A5 :0<=8 8<5NB > G5=L <0;5=L:>5 A:@C3;5=85 =0 @51@ ;O :0<=59 2:;NG05< Edge Softening 0.01-0.005 8 ?>;CG05< D878G5A:C ExtractRenderMesh.  $AE > 4 = CN$  NURBS  $35 > 5B@8N$  :  $0 < 59$  =  $C6 = > C40$ ; 8
- $\Box$ > 2>7<>6=>AB8 2K@570=K 2A5 >B25@AB8O ?>4 :0<=8 A;8 =5B 2>7<>6=>AB8 2K@570BL >B25@AB8O, B> 8<5NBAO >1J5:BK 4
- $\Box$  $0 \le 8$  = 5 : 0 A 0 N B A O  $\le 5$  B 0 ; : 0 A;8 : @ 0?0 = 0 8;8 : > @ = 5 @ 0 70E > 4 OB 2 B 5; > : 0 < = 0, M B > < > 65B = 530B 82

*качество рендера. Камни могут окраситься в цвет металла.*

f

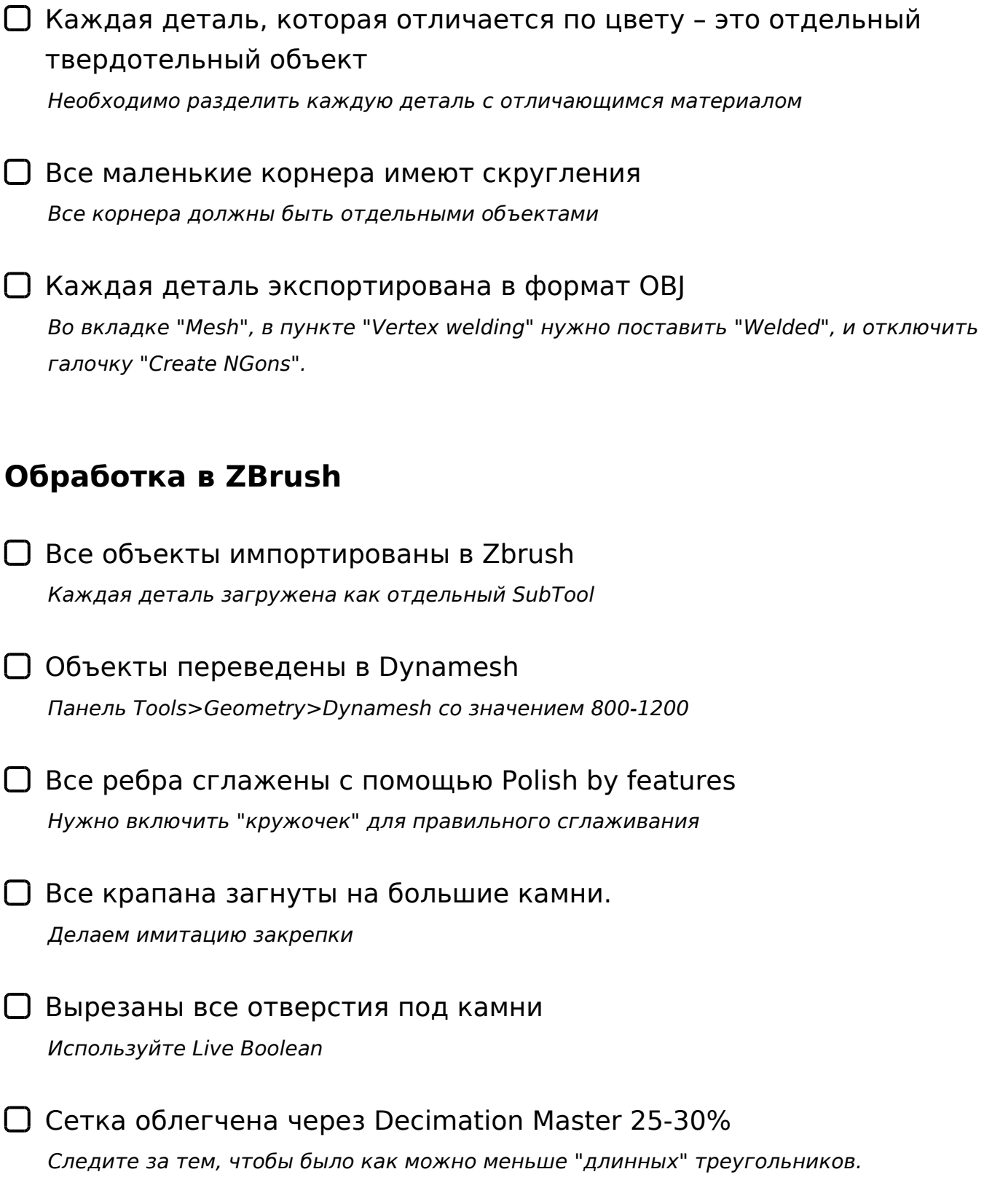

Каждая деталь экспортирована из ZBrush в формате OBJ *Корнера лучше экспортировать как отдельный объект*

## **Сборка сцены в Rhino**

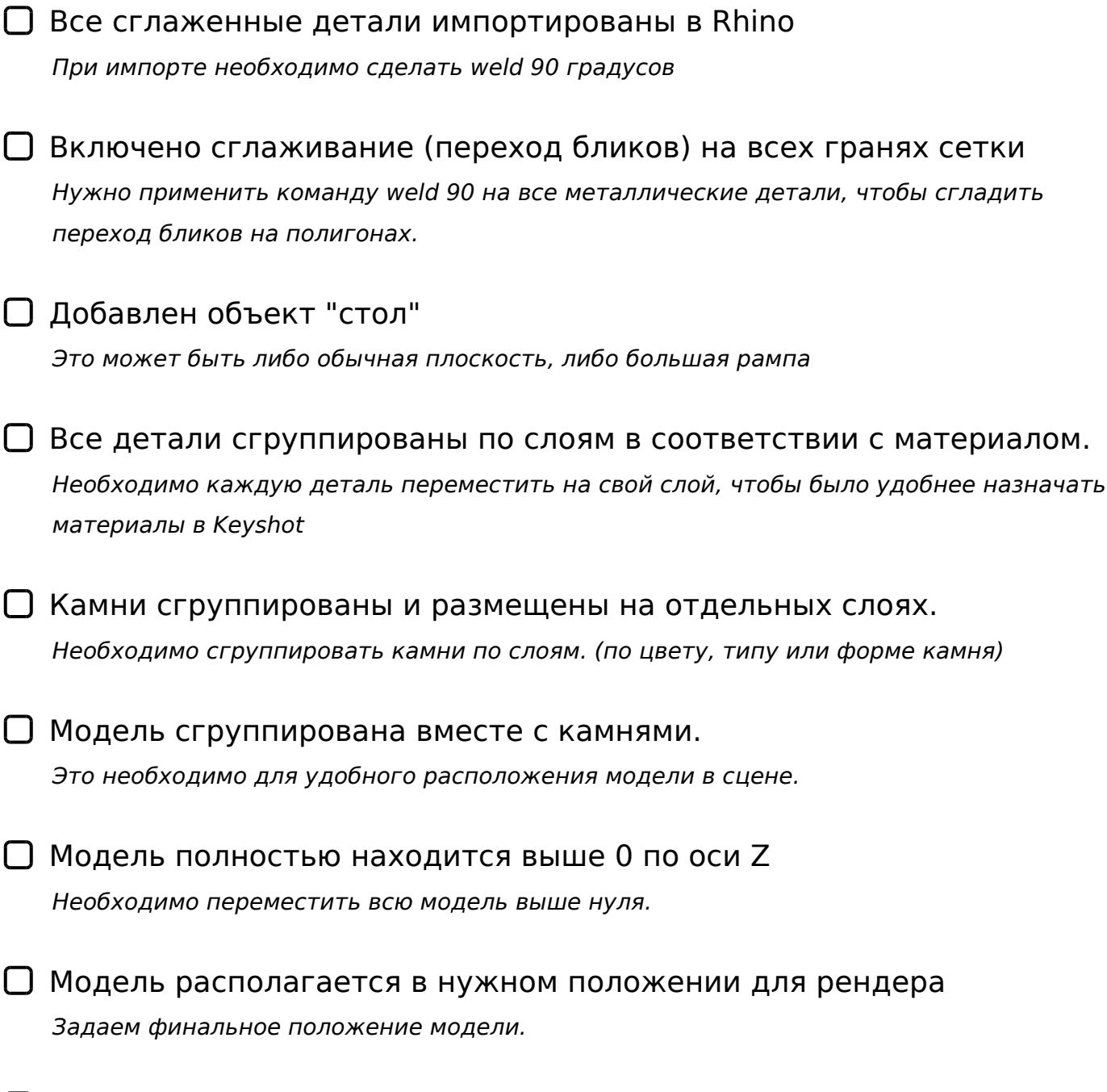

Сцена сохранена с новым именем файла в формате 3DM *Необходимо сохранить файл для рендера (на всякий случай)*

 $"5?5@L C 20A 3>B>20 < b>45;L 4;O 287C0;870F88, 8 5Q < b>850$  $=0\,\text{A}\,\text{B}\,\textcircled{a}\,0\,8\,2\,0\,\text{B}\,\text{L}\quad \text{A}\,\text{F}\,5=\text{C}\;,\ \ \, \text{A}\,2\,5\,\text{B}\quad 8\ \ <0\,\text{B}\,5\,\textcircled{a}\,8\,0\;;\,\text{K}\;.\label{eq:4.1}$ 

!>740 => A ?><>ILN >=;09 = A5@28A0 '5:-;8AtBpls://Achsolusts.expert

[:0: MB> C1@](https://checklists.expert/page/help#white-label)0BL?